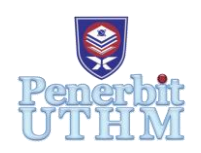

# **AITCS**

Homepage: http://publisher.uthm.edu.my/periodicals/index.php/aitcs e-ISSN :2773-5141

# **Development of Citronella Feedmill Online Store**

**Nor Fatin Nabila Aziz**<sup>1</sup> **, Rozlini Mohamed**<sup>1</sup>\*

<sup>1</sup>Fakulti Sains Komputer dan Teknologi Maklumat, Universiti Tun Hussein Onn Malaysia, Parit Raja, Batu Pahat, 86400, MALAYSIA

\*Corresponding Author Designation

DOI: https://doi.org/10.30880/aitcs.2023.04.01.072 Received 14 June 2022; Accepted 07 June 2023; Available online 30 June 2023

**Abstract***:* Citronella is currently the sole animal feed and other products store in Durian Tunggal, Melaka. Citronella Feedmill Online Store is a web-based system that aims to systematically handle the ordering and purchase processes for customers as well as the recoding process for administrators. The system is built using an objectoriented approach. Functional and user acceptance testing will be used to evaluate the system. The registration module, product module, order module, payment module, order status module and report module are the system function modules. The webbased was created using a prototyping technique, in which the study was conducted using standard procedures such as initial requirements, design, prototyping, customer assessment, review and updating, and development. At the completion of the project, it is demonstrated that all functionalities are well-run, and majority of respondents are completely satisfied with the overall performance of the built system. The system might be improved in terms of data security and useful features; such as order confirmation through email for future work*.*

**Keywords**: Online Store System, JavaScript, Object-Oriented

## **1. Introduction**

The current system used for Citronella is using Facebook to promote the products and WhatsApp to receive orders from customers. This will cause a lot of problems to the customers and the store owner. This is because the ordering procedure is done manually which can lead to human error such as the worker might read the orders wrongly [1]. If the customers want to order the products, they need to ask the worker whether the products are available or not. The customers need to wait for a reply from the worker suppliers' details on Microsoft Excel manually such as customers' addresses or contact numbers. In addition, the store owner is experiencing stock-related issues as it is difficult to keep up with the supply and demand of the products when the number of available stocks is recorded manually. which is a time-consuming operation [2]. At the same time, the worker is only available during working hours, and it will be messy with lots of customer's contact numbers since the worker is using the WhatsApp application for the ordering process. The worker needs to record customers' details on Microsoft Excel manually such as customers' addresses or contact numbers. In addition, the store owner is experiencing stock-related issues as it is difficult to keep up with the supply and demand of the products when the number of available stocks is recorded manually. Finally, since sales are not updated automatically, the store owner is unaware of high and low daily sales.

To overcome the problems, this project has proposed a system called Citronella Feedmill Online Store. The owner can avoid overstocking and understocking [3]. Two technologies used to build the front-end and back-end of the website so the desired website can be executed well for instance JavaScript and Bootstrap. Meanwhile, the system is a web-based system that can be access through Internet browsers such as Google Chrome, Firefox, or Microsoft Edge. The project implemented Ecommerce is because it is expanding quickly and offers promising business options. It is the approach to conducting business online that is most frequently employed on the Internet. In addition, this project compared the proposed system to three already-existing ecommerce systems such as Pets Wonderland, Perromart and Pets More.

#### **2. Related Work**

#### 2.1 E-commerce

E-commerce is growing very rapidly and provides good opportunities for business chances. It is the most widely used method of electronically accessing business over the Internet. The majority of ecommerce platform users are between the ages of 21 and 31, as they are more interested in adopting the newest technology than those between the ages of 41 and 50 [4]. In addition, online shopping allows retailers to track customer behaviour in terms of looking for products, buying, reviewing, and discarding goods and services that they believe will meet their needs [5]. E-commerce refers to a website run by an internet vendor that sells goods or services to users directly from the platform [6].

The availability of an online shopping website system can benefit both the organization and consumers. The Internet has transformed into a payment gateway for customers and new businesses locally and globally markets around the world, allowing them to buy and sell goods and services at any time and any location [7]. Customers benefit from the existence of online shopping websites because they can purchase items they want from anywhere with a single touch on any electronic device, such as a laptop or a smartphone, that is accessed through the Internet. With that kind of simple method, consumers can quickly choose the products from a wide range of sources without any physical limitations [8]. Another benefit of implementing e-commerce is that it may function 24 hours a day, allowing e-commerce customers from different time zones to access the website at their leisure. Consumers can rapidly search for and purchase the items they want because products on e-commerce are classified depending on their categorization.

Aside from that, e-commerce saves money, particularly for small or start-up businesses, because they do not have to find a strategic site to rent, resulting in lower fixed operational expenses [8]. Aside from its benefits, e-commerce contains drawbacks that do not benefit customers or corporate organizations. Firstly, the customers are likely threatened by fraud in of products [9]. It allows scammers to trap their victims by creating fake accounts that cannot be identified. Irresponsible business sellers are willing to sell counterfeit goods to make a profit. Furthermore, some vendors did not deliver the products to the customers, even though the customers had paid for goods.

### 2.2 JavaScript and Bootstrap

JavaScript and Bootstrap are the technologies implemented in this system. JavaScript is a dynamic programming language for computers. It is lightweight and is most widely used as an element of web pages, where its implementations allow client-side scripts to interact with the user and create dynamic sites. It is an object-oriented programming language that is interpreted [10]. Furthermore, JavaScript programs are executed by an interpreter that is integrated into the user's web browser. It is capable of dynamically altering an HTML page, as well as reacting to and validating user input [11]. Bootstrap is applied in this system. Bootstrap is an open-source front-end framework that makes use of HTML, CSS and JavaScript in developing a website design [12]. Bootstrap is supported by multiple browsers, including Chrome and Firefox, and its design is adaptable to technologies such as desktops, tablets, and smartphones.

## 2.3 Comparison with the Existing Systems

When developing the proposed system, several existing systems can be compared. The chosen existing system to be compared for this project are Pets Wonderland, Perromart and Pets More. Table 1 shows the comparison between three existing systems and the proposed system.

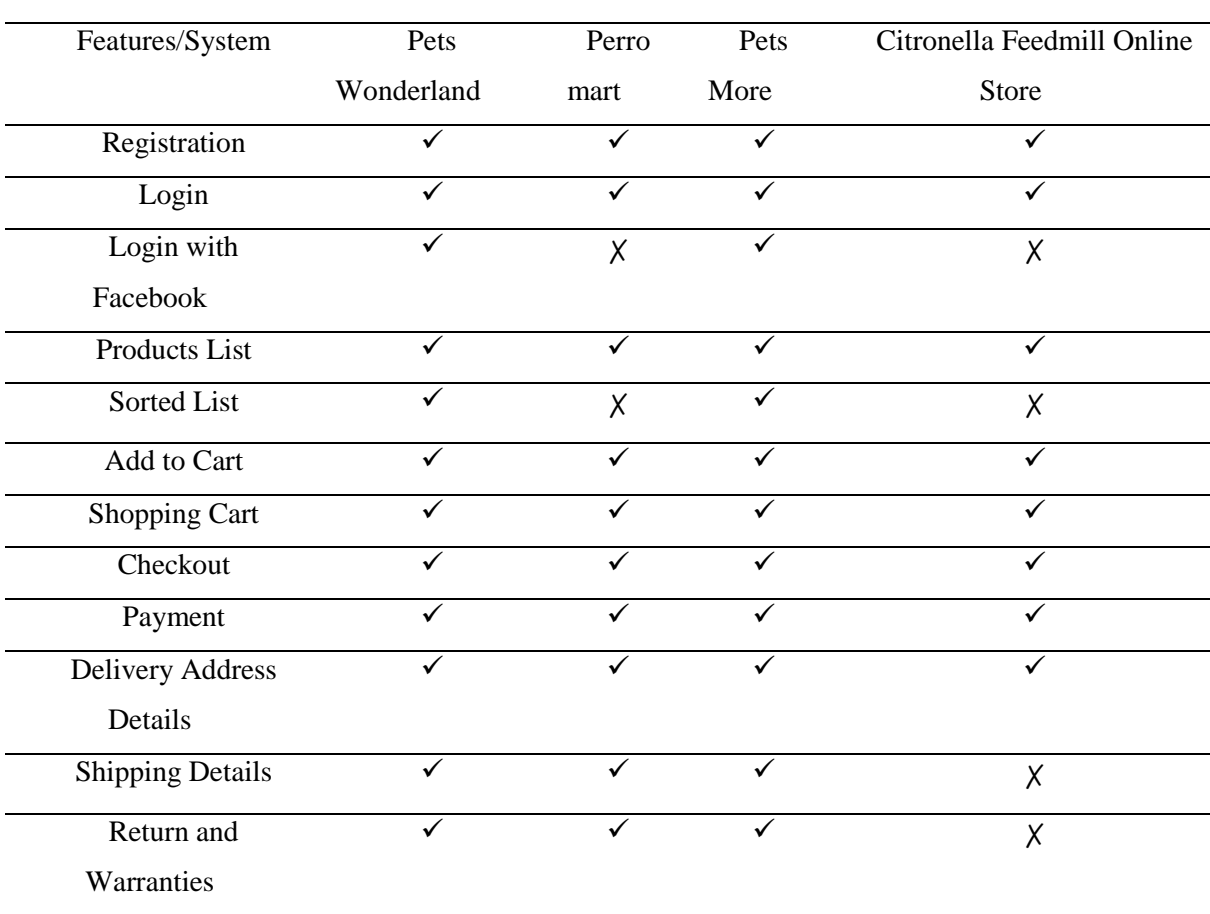

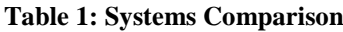

## **3. Methodology**

This chapter discussed the methodology of the project which included the model that has been chosen, the phases, and the system development workflow. The model that has been chosen for this project is the prototyping model.

## 3.1 Prototyping Model

Because the exact technical solutions are unknown to the development team, the prototyping model was chosen as the project's methodology [13]. Using this methodology, the client and developer team can discuss and express their ideas without feeling rushed to get everything perfect right away. Furthermore, this method is best used in situations where the project's requirements are not fully understood, and the client can request the developer team to begin developing on a simple prototype with few specifications.

Once, the basic prototype is completed, the client can view and test it to determine what improvements are necessary. Figure 1 illustrates the prototyping model phases.

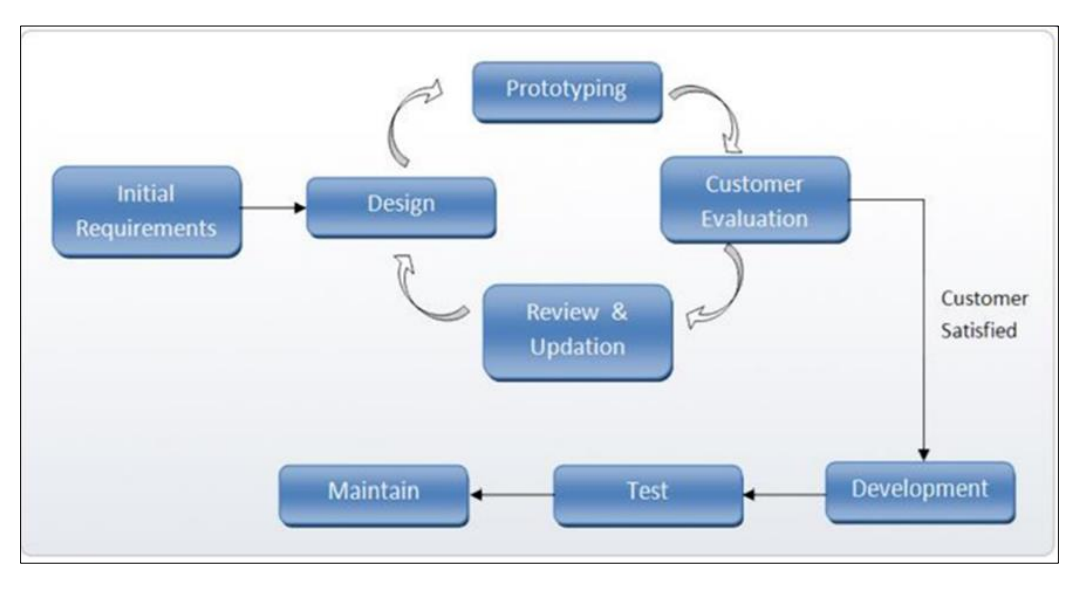

**Figure 1: Prototyping Model Phases**

## 3.2 System Development Workflow

There is a total of eight phases from the prototype model. As shown in Table 2, each phase has its assignment and output that need to produce during the entire project development. Besides that, the output had been completed within the specific days that have been given. Table 2 shows the software development activities and their task.

| Phase        |    | Task                                                               | Output                          |  |  |  |
|--------------|----|--------------------------------------------------------------------|---------------------------------|--|--|--|
| Initial      | 1. | Create a project outline for Citronella A document called Software |                                 |  |  |  |
| Requirements |    | Feedmill Online Store Module                                       | Requirement<br>Specification    |  |  |  |
|              |    | 2. Formulate financial forecasting for the                         | (SRS) is created for Citronella |  |  |  |
|              |    | project.                                                           | Feedmill Online Store Module.   |  |  |  |
|              | 3. | Produce project's organization.                                    |                                 |  |  |  |
|              | 4. | Generate resource planning for the project.                        |                                 |  |  |  |
|              | 5. | Create a requirement elicitation and analysis                      |                                 |  |  |  |
|              |    | for the Citronella Feedmill Online Store                           |                                 |  |  |  |
|              |    | Module.                                                            |                                 |  |  |  |
|              | 6. | Specify the requirement involved for                               |                                 |  |  |  |
|              |    | Citronella Feedmill Online Store Module.                           |                                 |  |  |  |
| Design       |    | 1. Create a High-Level Design for Citronella                       | Specification<br>Design<br>A    |  |  |  |
|              |    | Feedmill Online Store Module.                                      | Document (DSD) is created       |  |  |  |
|              |    | 2. Create a Low-Level Design for Citronella                        | which consists of High-Level    |  |  |  |
|              |    | Feedmill Online Store Module.                                      | Design and Low-Level Design     |  |  |  |

**Table 2: Software development activities and their tasks**

subtask for Citronella Feedmill Online Store Module.

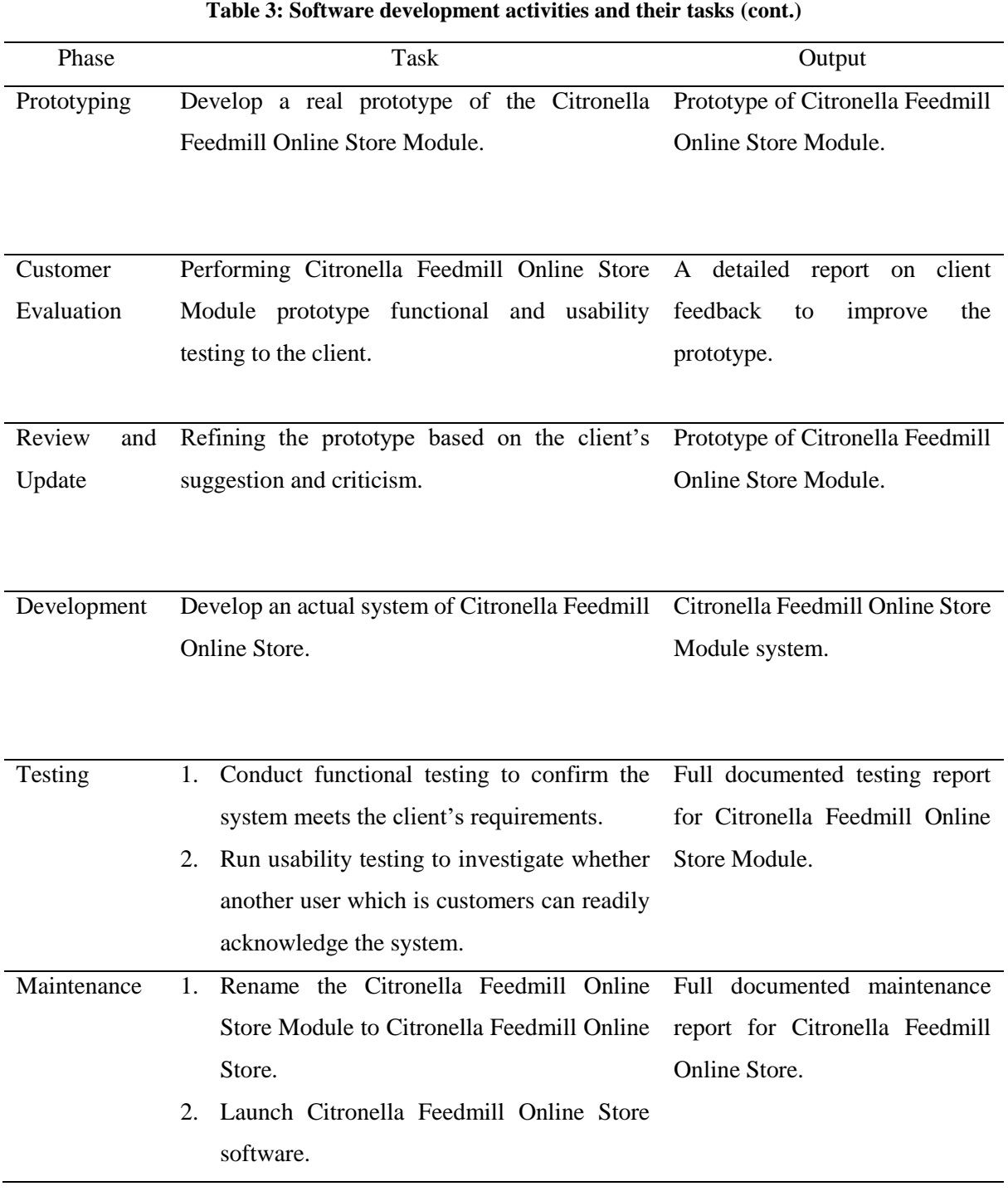

3. Routine maintenance is performed on the system to save downtime and prevent largescale failures.

#### **4. System Analysis and Design**

The process of collecting factual data, understanding the processes involved, detecting flaws, and making practical solutions for enhancing the system's functioning is known as systems analysis.

## 4.1 Use Case Diagram

The fundamental form of system requirements for an undeveloped software programme is a UML Use Case Diagram. Figure 2 depicts the proposed system's Use Case Diagram.

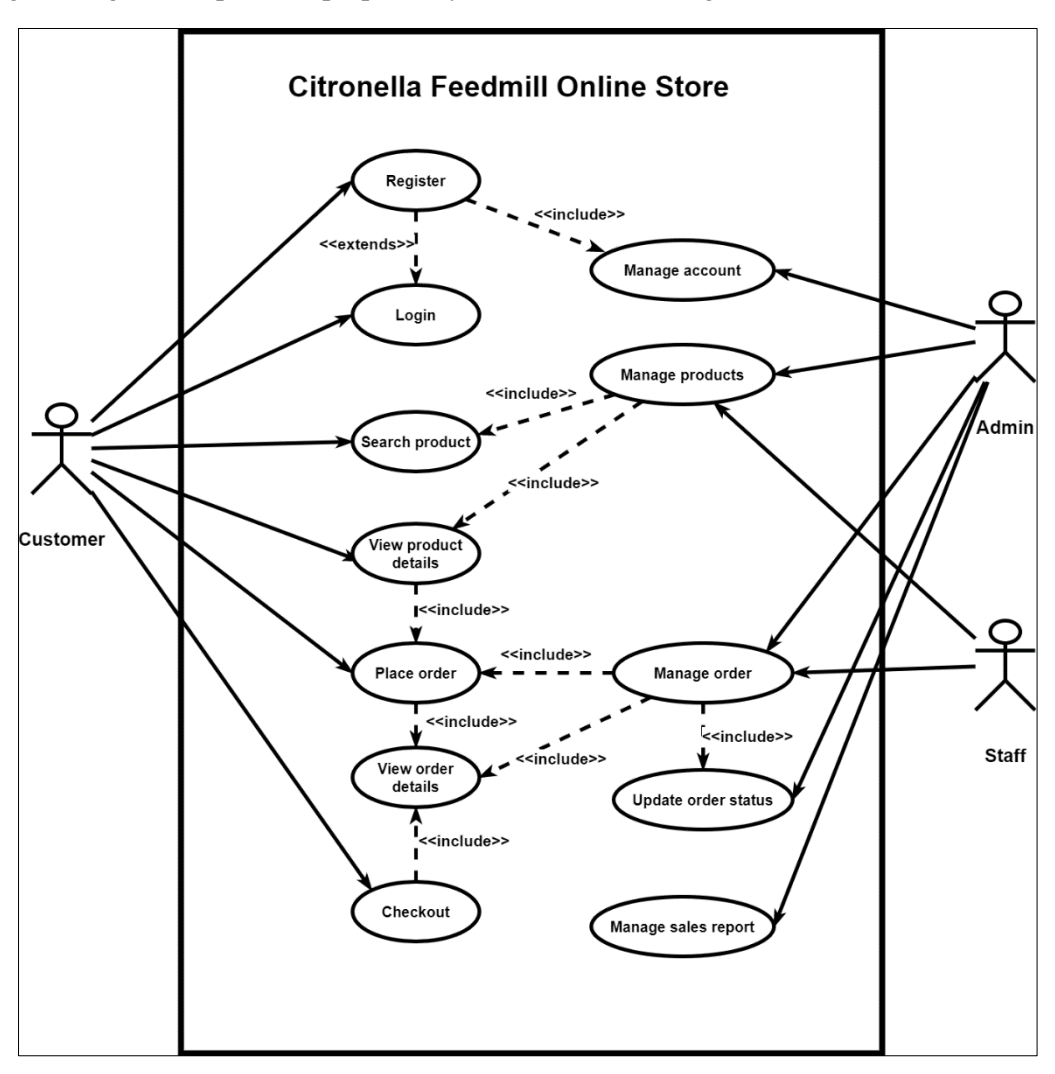

**Figure 2: Use Case Diagram for the proposed system**

## 4.2 Entity Relationship Diagram

Entity Relationship Diagram emphasize the structural elements that must be present in the system being modeled. It is frequently used to document the architecture of a software application. Figure 3 below shows the Citronella Feedmill Online Store Entity Relationship Diagram.

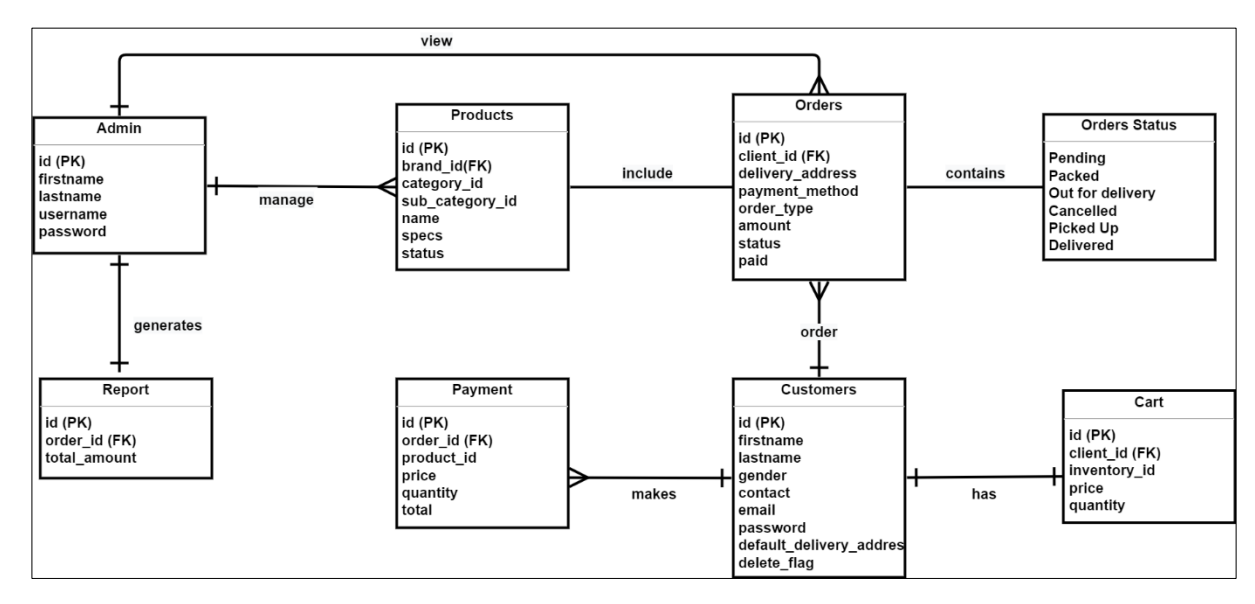

**Figure 3: Entity Relationship Diagram of the proposed system**

## **5. Implementation and Testing**

Testing is done shortly after the development phase to determine the application's outcome. Testing is carried out to determine the actual and expected outcomes.

- 5.1 System Implementation
- 5.1.1 Registration Module

The customers registration module interface for new customers is shown in Figure 4, and the customers login interface is shown in Figure 5. Figures 6 and 7 illustrate the code segment for the customer registration and login process.

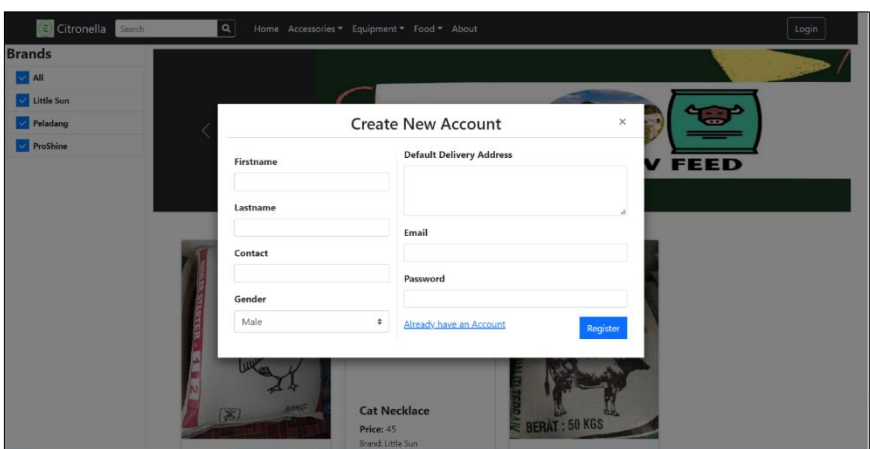

**Figure 4: Customers registration interface**

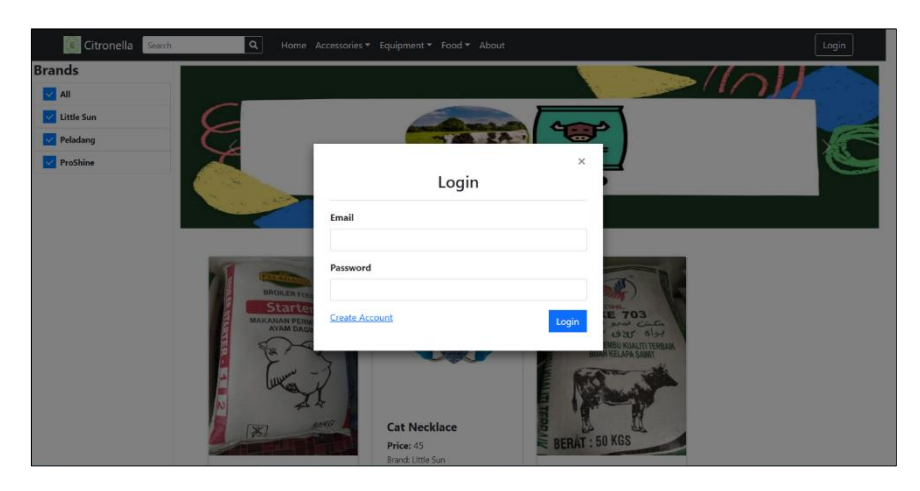

**Figure 5: Customers login interface**

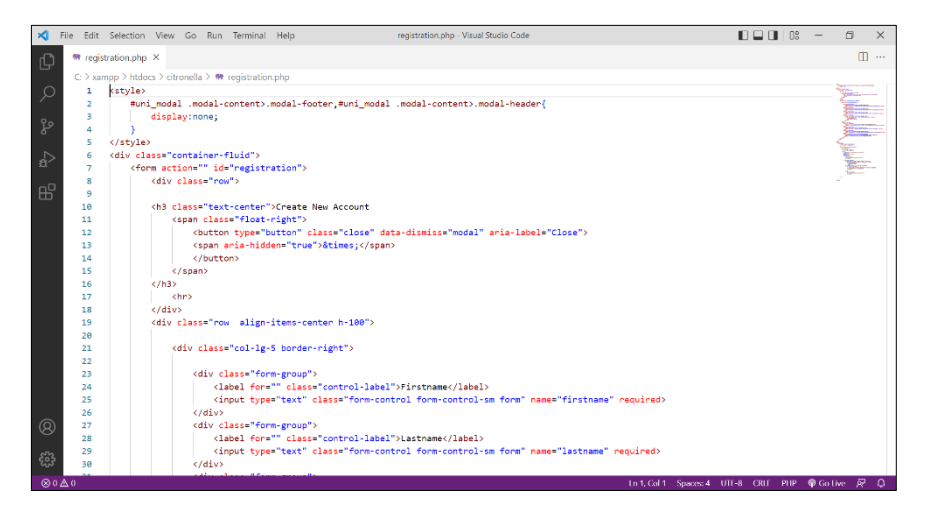

**Figure 6: Customers registration code segment**

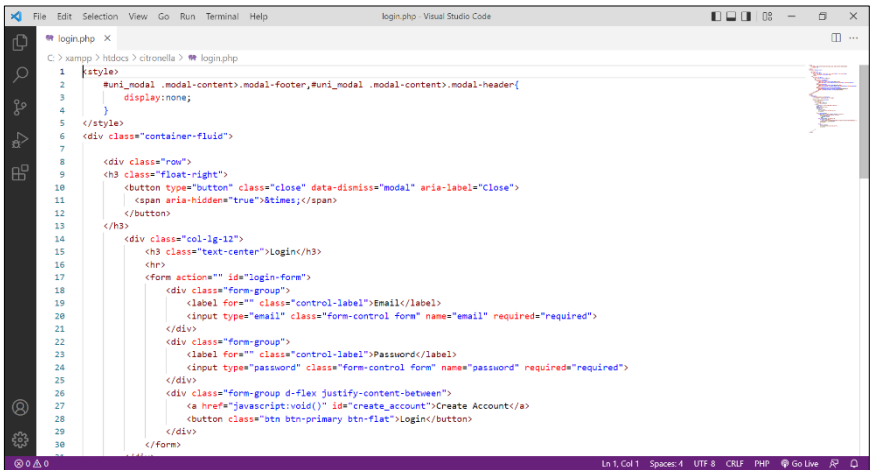

#### **Figure 7: Customers login code segment**

Figure 8 shows the admin and staff login interface. Figure 9 shows the code segment of admin and staff login.

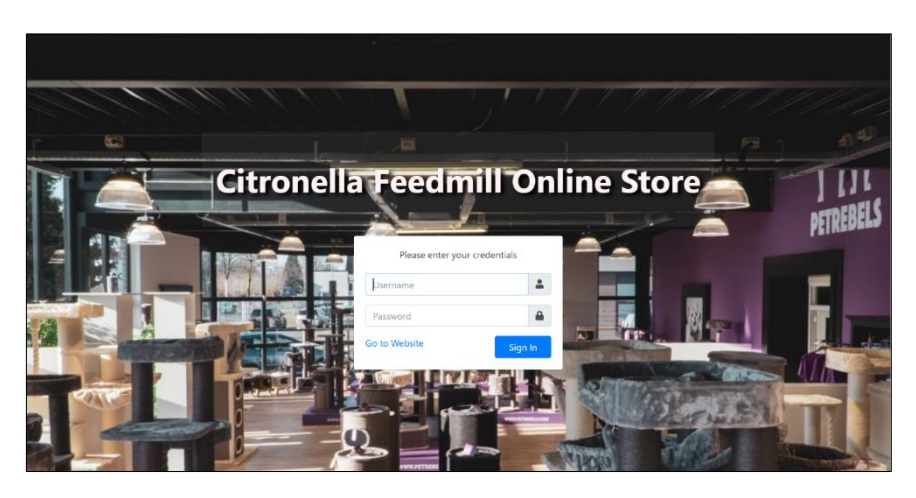

**Figure 8: Admin and staff login interface**

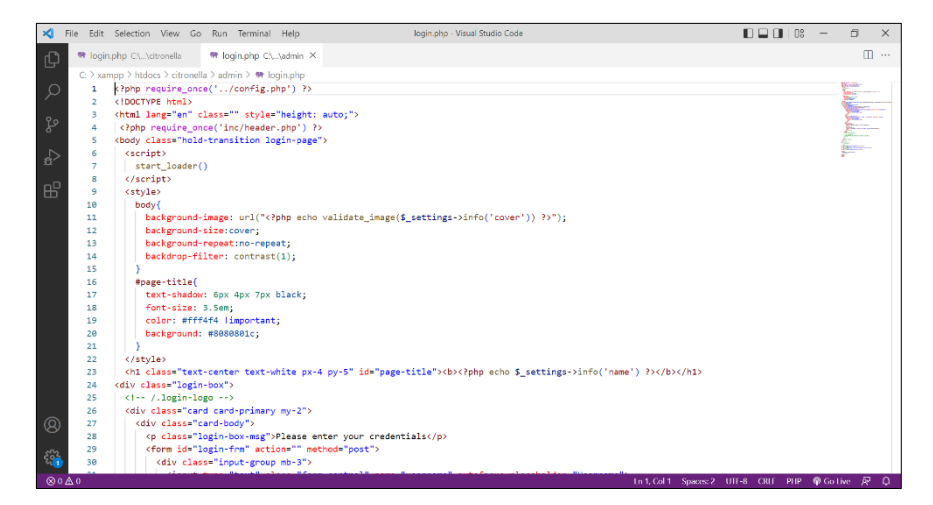

**Figure 9: Admin and staff login code segment**

### 5.1.2 Product Module

Figure 10 shows the product details and Figure 11 shows the code segment for product details.

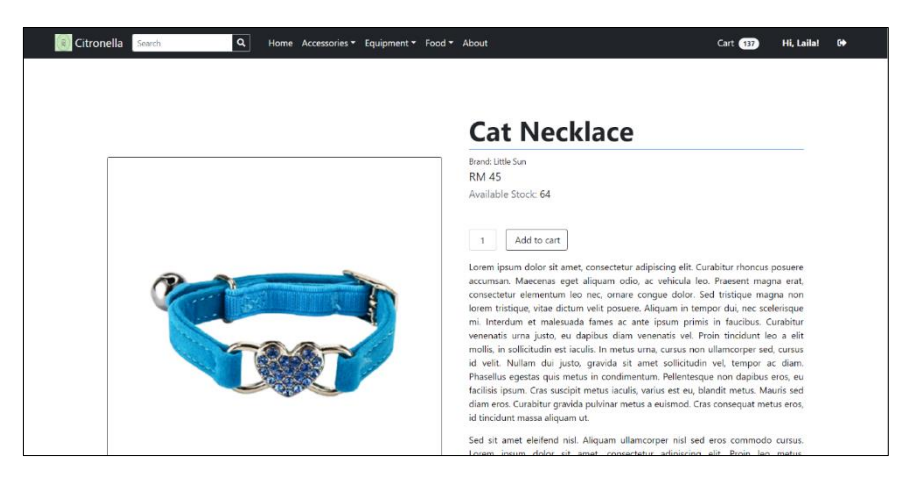

**Figure 10: Product details interface**

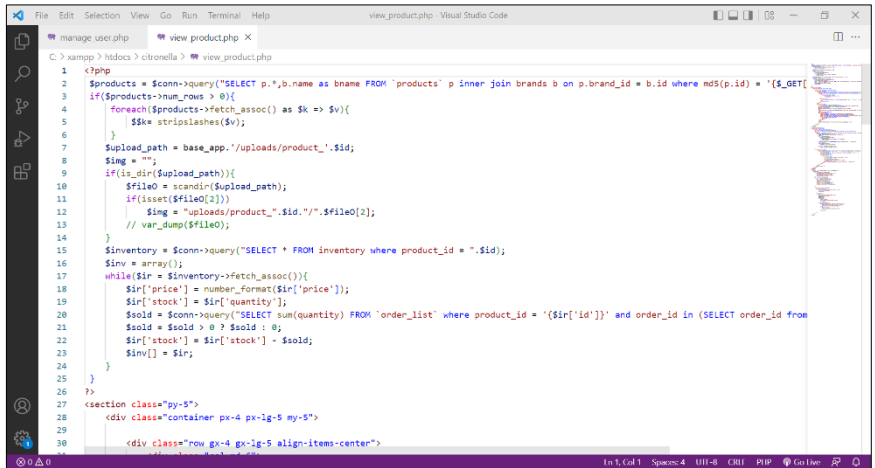

**Figure 11: Product details code segment**

Figure 12 shows the manage product by admin and Figure 13 shows the code segment of manage product.

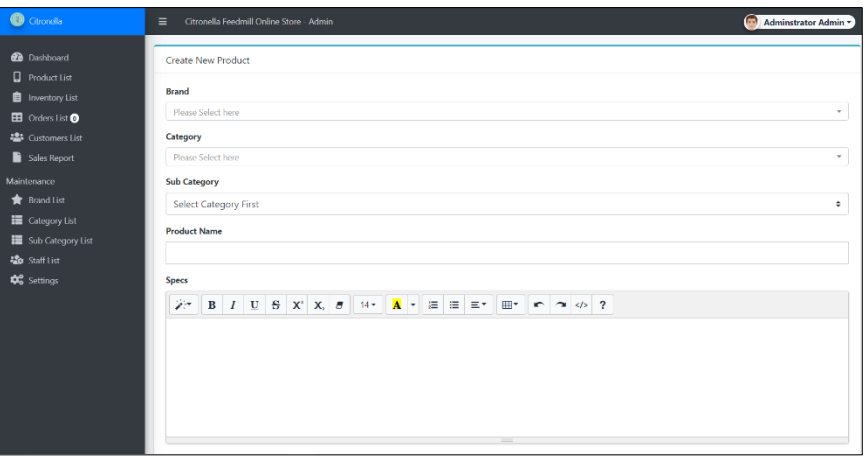

**Figure 12: Admin manage product interface**

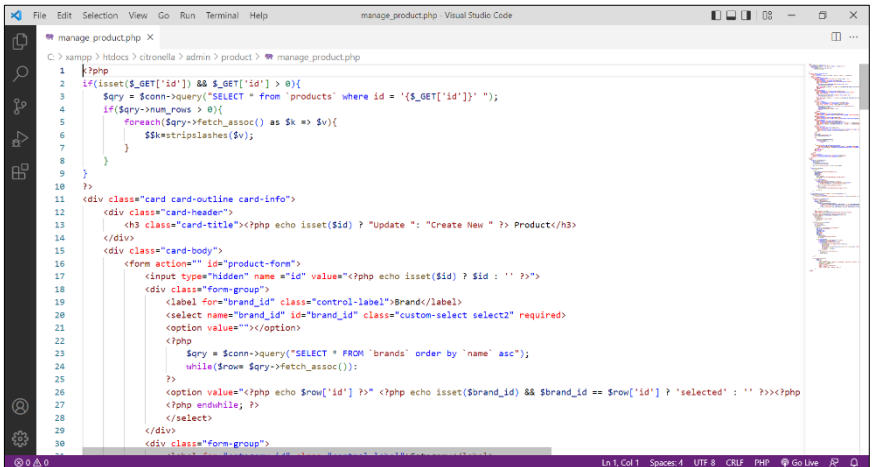

**Figure 13: Manage product code segment**

#### 5.1.3 Order Module

Figure 14 shows the customers place order by adding item to cart and Figure 15 shows the code segment for cart.

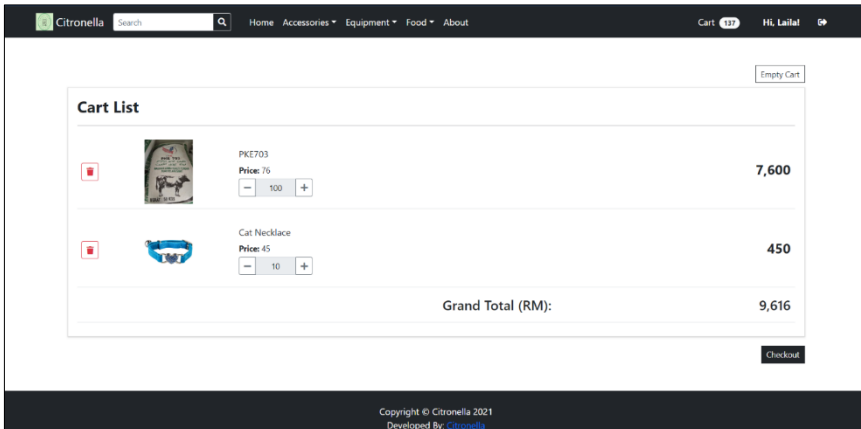

**Figure 14: Cart interface**

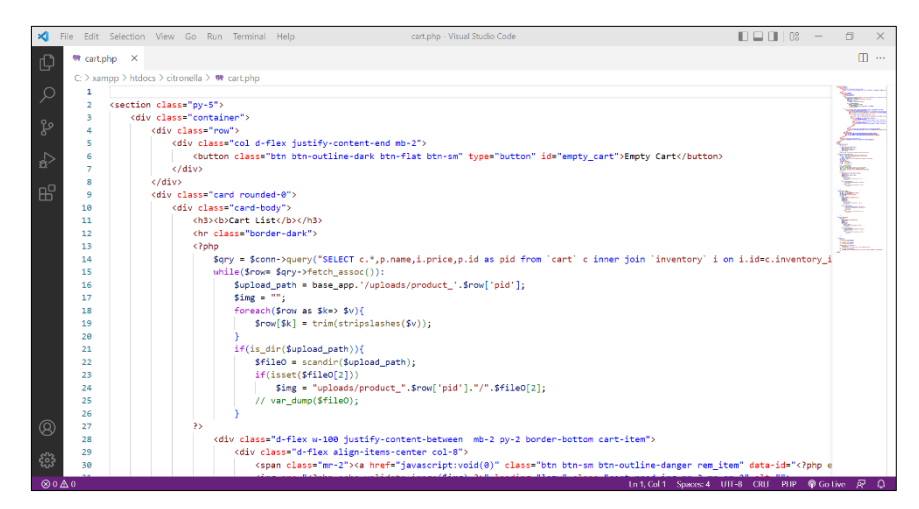

**Figure 15: Cart code segment**

Figure 16 below shows the manage order by admin and Figure 17 shows the code segment of manage order.

| <b>Product List</b>                        | List of Orders           |                             |              |                                   |                  |                     |                 |      |
|--------------------------------------------|--------------------------|-----------------------------|--------------|-----------------------------------|------------------|---------------------|-----------------|------|
|                                            |                          | Show to $\phi$ entries      |              |                                   |                  | Search:             |                 |      |
| <b>E</b> Inventory List                    |                          |                             |              |                                   |                  |                     |                 |      |
| <b>EB</b> Orders List                      | T)<br>$\dot{\mathbf{a}}$ | Date Order                  | Client       | $+1$<br>71<br><b>Total Amount</b> | Paid             | 11<br><b>Status</b> | Action          |      |
| <b>42</b> Client list                      |                          | 2022-06-05 23:04            | Laila Amani  | 4,180                             | Yes <sup>7</sup> | Cancelled           | Action *        |      |
| Sales Report                               | $\overline{2}$           | 2022-06-05 22:59            | Laila Amani  | 760                               | Yes              | Cancelled           | Action -        |      |
| Maintenance<br><b>R</b> Brand List         | $\mathcal{R}$            | 2022-06-05 21:32            | Laila Amani  | 2,325                             | $Y_{\rm max}$    | Cancelled           | Action *        |      |
| Category List                              | $\overline{A}$           | 2022 06 04 00 32            | Claire Blake | 2,996                             | Yes              | Pending             | Action *        |      |
| Sub Category List                          | 5                        | 2022-06-04 00:15            | Claire Blake | 4,444                             | Yes              | Pending             | Action *        |      |
| <b>420</b> User List<br><b>QC</b> Settings | 6                        | 2022-06-03 01:16            | Claire Blake | 16,791                            | Tes.             | Packed              | Action -        |      |
|                                            | $\overline{z}$           | 2022-06-03 01:09            | Claire Blake | 3,495                             | Yes <sup>7</sup> | Pending             | Action *        |      |
|                                            | B                        | 2022-05-29 23:55            | Laila Amani  | 2,996                             | Yes)             | Out for Delivery    | Action *        |      |
|                                            | $\overline{9}$           | 2021-08-30 15:57            | Claire Blake | 75,340                            | Yes              | <b>Packed</b>       | $Action =$      |      |
|                                            |                          | Showing 1 to 9 of 9 entries |              |                                   |                  |                     | <b>Previous</b> | Next |

**Figure 16: Manage order interface**

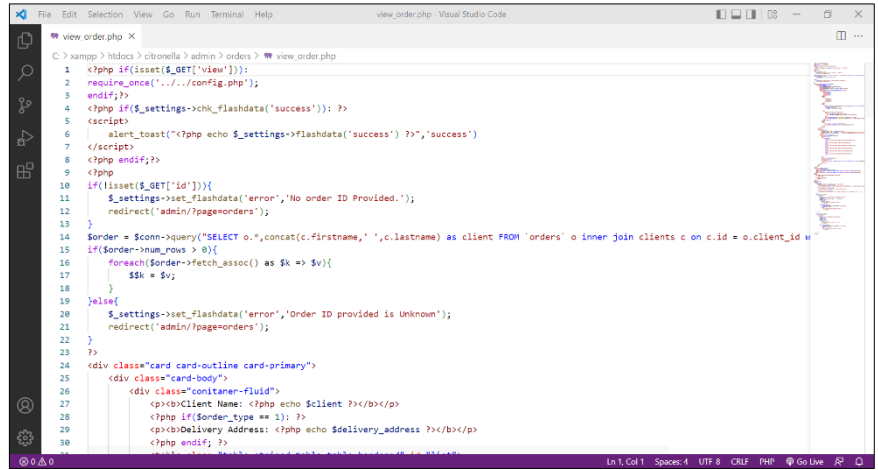

**Figure 17: Manage order code segment**

#### 5.1.4 Payment Module

Figure 18 shows the payment process for the system and Figure 19 shows the code segment for payment process.

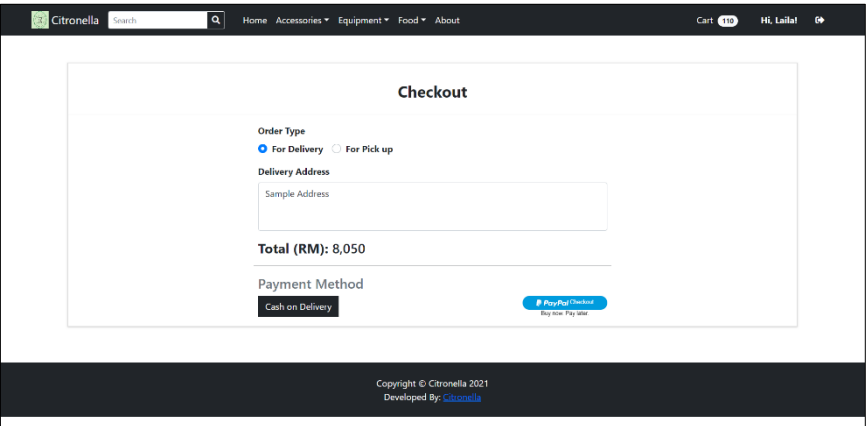

#### **Figure 18: Checkout interface**

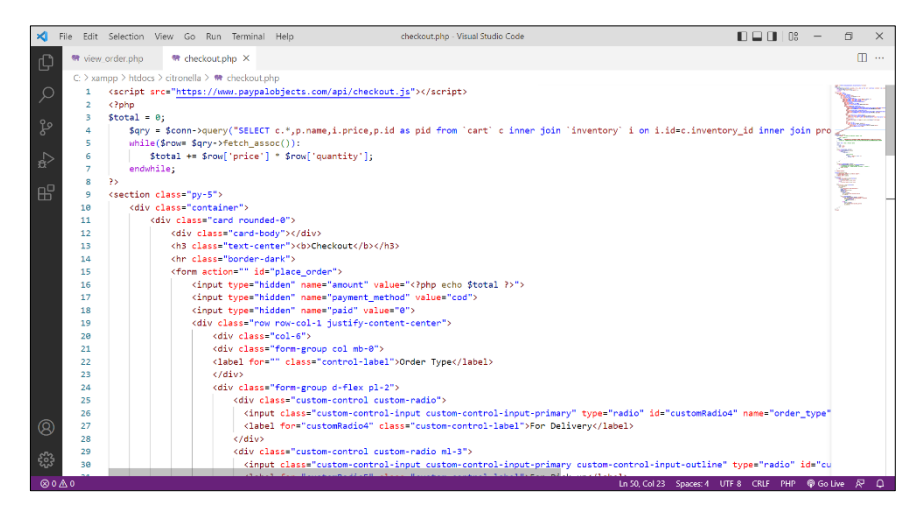

**Figure 19: Checkout code segment**

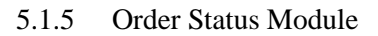

Figure 20 shows the order status of the purchased item by the customers and Figure 21 shows the manage order status by admin. Figure 22 shows the code segment of update order status.

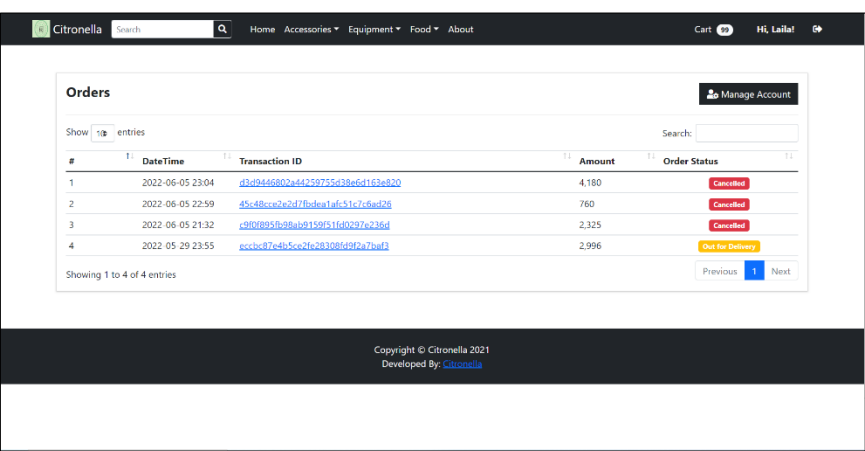

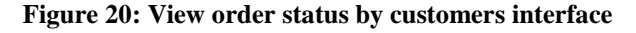

| Citronola                                                                                                    | $\equiv$                                                                           | Citronella Feedmill Online Store Admin         |               |                                 | <b>Contract</b><br>Administrator Admin - |
|----------------------------------------------------------------------------------------------------|------------------------------------------------------------------------------------|------------------------------------------------|---------------|---------------------------------|------------------------------------------|
| <b>2</b> Dashboard<br>$\Box$ Product List<br><b>B</b> Inventory List                                                             | <b>Client Name: Claire Blake</b><br><b>Delivery Address:</b>                       |                                                |               |                                 |                                          |
| <b>EB</b> Orders List                                                                                                    | QTY                                                                                | Product                                        | Price         |                                 | Total                                    |
| 43 Client List                                                                                                    | $\overline{4}$                                                                     | <b>Broiler Starter Feed</b><br>Brand: Paladang |               | 749                             | 2,996                                    |
| Sales Report                                                                                                    |                                                                                    |                                                |               | <b>Total</b>                    | 2,996                                    |
| Maintenance<br><b>R</b> Brand List<br>Category List<br>Sub Category List<br><b>恐</b> User List<br><b>Q</b> <sup>2</sup> Settings | Payment Method: Online Payment<br>Payment Status: Paid<br>Order Type: For Delivery |                                                | Order Status: | Pending<br><b>Update Status</b> |                                          |
|                                                                                                    | Copyright © 2022. All rights reserved.                                             |                                                |               |                                 | Citronella (by: Citronella ) v1.0        |

**Figure 21: Admin update order status interface**

|               |                | File Edit Selection View Go Run Terminal Help<br>update status.php - Visual Studio Code                                |  | $\Pi \square \Pi$ is: |  | A<br>$\times$ |  |  |  |
|---------------|----------------|----------------------------------------------------------------------------------------------------|--|-----------------------|--|---------------|--|--|--|
| 巾             |                | 带 update status.php ×                                                                                                  |  |                       |  | m             |  |  |  |
|               |                | $C$ > xampp > htdocs > citronella > admin > orders > $\mathbf{m}$ update status.php                                    |  |                       |  |               |  |  |  |
| Q             | $\mathbf{1}$   | kdiv class="container-fluid">                                                                                          |  |                       |  | Width's pa-   |  |  |  |
|               | $\overline{a}$ | <form id="status-update-form"></form>                                                                                  |  |                       |  | E             |  |  |  |
|               | 3              | <input name="id" type="hidden" value="&lt;?php echo \$ GET['oid'] ?&gt;"/>                                             |  |                       |  |               |  |  |  |
| ပ္နွ          | ă.             | <div class="form-group"></div>                                                                                         |  |                       |  |               |  |  |  |
|               | 5              | <label class="control-label" for="">Status</label>                                                                     |  |                       |  |               |  |  |  |
| $\Rightarrow$ | 6.             | <select class="custom-select custol-select-sm" id="" name="status"></select>                                           |  |                       |  |               |  |  |  |
|               | $\overline{z}$ | <option "selected"="" \$="" ''="" :="" <?php="" ?="" echo="" get['status']="0" value="0">&gt;Pending</option>          |  |                       |  |               |  |  |  |
|               | 8              | <ootion "selected"="" \$="" ''="" :="" <?ohp="" ?="" echo="" get['status']="1" value="1">&gt;Packed</ootion>           |  |                       |  |               |  |  |  |
| 冊             | ۹              | <option "selected"="" \$="" ''="" :="" <?php="" ?="" echo="" get['status']="2" value="2">&gt;Out for Delivery</option> |  |                       |  |               |  |  |  |
|               | 10             | <option "selected"="" \$="" ''="" :="" <?php="" ?="" echo="" get['status']="5" value="5">&gt;Picked Up</option>        |  |                       |  |               |  |  |  |
|               | 11             | <option "selected"="" \$_get['status']="3" ''="" :="" <?php="" ?="" echo="" value="3">&gt;Delivered</option>           |  |                       |  |               |  |  |  |
|               | 12             | <option "selected"="" \$="" ''="" :="" <?php="" ?="" echo="" get['status']="4" value="4">&gt;Cancelled</option>        |  |                       |  |               |  |  |  |
|               | 13             | $\epsilon$ /select>                                                                                                    |  |                       |  |               |  |  |  |
|               | 14             | $\langle /div \rangle$                                                                                                 |  |                       |  |               |  |  |  |
|               | 15             |                                                                                                    |  |                       |  |               |  |  |  |
|               | 16             |                                                                                                    |  |                       |  |               |  |  |  |
|               | 17             | <script></script>                                                                                                    |  |                       |  |               |  |  |  |

**Figure 22: Update order status code segment**

#### 5.1.6 Report Module

Figure 23 shows the sales report interface for the system and figure 24 shows the code segment for the report.

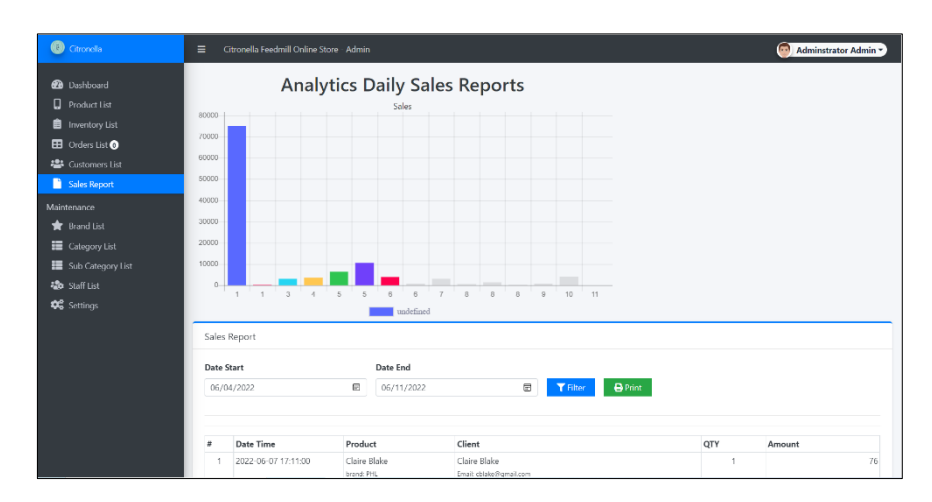

**Figure 23: Sales report interface**

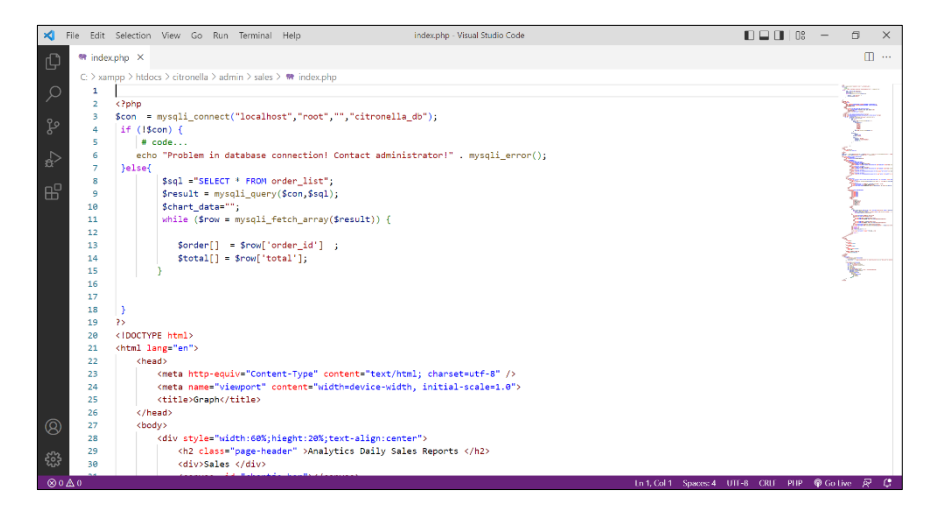

**Figure 24: Sales report code segment**

### 5.2 System Testing

Testing is done shortly after the development phase to determine the application's outcome. Testing is carried out to determine the actual and expected outcomes.

#### 5.2.1 Functionality Testing

Table 3 presents the test cases for the customer registration and login process. The goal of this test is to see how effective users are at logging into the system, whether they are successful or not.

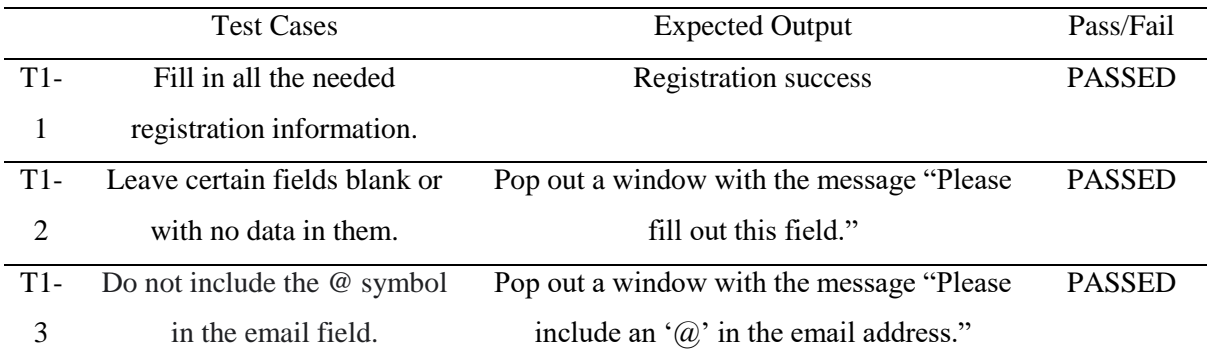

![](_page_13_Picture_162.jpeg)

![](_page_14_Picture_272.jpeg)

#### **Table 5: Test result for customer registration and login (cont.)**

Table 4 shows the test cases for product module. The goal for this test cases is to test the effectiveness in display product details and managing new product.

![](_page_14_Picture_273.jpeg)

#### **Table 6: Test result for product module**

Table 5 shows the test cases for order module. The goal for this test cases is to test the effectiveness in placing an order and managing the order.

![](_page_15_Picture_284.jpeg)

## **Table 7: Test result for order module**

Table 6 shows the test cases for payment module. The goal for this test cases is to test the effectiveness in placing an order and managing the order.

![](_page_15_Picture_285.jpeg)

![](_page_15_Picture_286.jpeg)

Table 7 shows the test cases for order status module. The goal for this test cases is to test the effectiveness in updating the order status.

|       | <b>Test Cases</b>                                 | <b>Expected Output</b>    | Pass/Fail     |
|-------|---------------------------------------------------|---------------------------|---------------|
| $T5-$ | Admin update the order status                     | Display the updated order | <b>PASSED</b> |
|       |                                                   | status                    |               |
| $T5-$ | Customers can view the updated order status in    | Display the updated order | <b>PASSED</b> |
| 2     | the system                                        | status                    |               |
| $T5-$ | Customers can change order status to cancel order | Display the cancel order  | <b>PASSED</b> |
| 3     |                                                   | status                    |               |

**Table 9: Test result for order status module**

Table 8 shows the test cases for report module. The goal for this test cases is to test the effectiveness in updating the sales report.

![](_page_16_Picture_184.jpeg)

### **Table 10: Test result for report module**

#### 5.2.2 User Acceptance Testing

Figure 25 shows majority of the respondents can understand how to run the system.

![](_page_16_Figure_9.jpeg)

**Figure 25: User Acceptance Testing**

#### **6. Conclusion**

In general, the creation of this system has met the project's objectives. The system's capabilities can be expanded in the future, as it can help end-users improve the efficiency of their ordering, purchasing, and recording activities. The Citronella Feedmill Online Store web design should employ appropriate colours, fonts, images, text, and graphics to entice customers to make a purchase to attract more customers in future.

#### **Acknowledgement**

The authors would like to thank the Faculty of Computer Science and Information Technology, Universiti Tun Hussein Onn Malaysia for its support**.** 

#### **References**

- [1] I. Lučića, "HUMAN IN MANUAL ORDER PICKING SYSTEMS University of Maribor , Faculty of Logistics University of Zagreb , Faculty of Mechanical Engineering and Naval Architecture."
- [2] W. Paper, "Inventory Management Made Easy : How to Avoid Manual QuickBooks Imports Inventory Management Made Easy : How to Avoid Manual QuickBooks Imports."
- [3] H. Chukwuemeka and U. Onwusoronye, "Inventory Management : Pivotal in Effective and Efficient Organizations . A Case Study Corresponding Author : Godwin , Harold Chukwuemeka," vol. 4, no. 1, pp. 115–120, 2013.
- [4] H. Yusoff, M. A. Alomari, N. A. A. Latiff, and W. M. A. F. W. Hamzah, "Evaluation on customer satisfaction in using e-commerce platforms: Malaysia as a case Study," *Int. J. Eng. Trends Technol.*, vol. 68, no. 3, pp. 32–37, 2020, doi: 10.14445/22315381/CATI3P205.
- [5] L. Arokiasamy, "Online Shopping Among Young Generation in Malaysia," *Electron. J. Bus. Manag.*, vol. 6, no. 1, pp. 31–38, 2021.
- [6] V. Jain and S. Arya, "An Overview of Electronic Commerce (e-Commerce)," *J. Contemp. Issues Bus. Gov.*, vol. 27, no. 3, 2021, doi: 10.47750/cibg.2021.27.03.090.
- [7] M. R. M. Johan, M. A. M. Syed, and H. M. Adnan, "Social Media and E-Commerce Online Shopping Perceived Risk among Micro SMEs in Malaysia Social Media and E-Commerce Online Shopping Perceived Risk among Micro SMEs in Malaysia," *Forum Komun.*, vol. 14, no. 2, pp. 20–39, 2019.
- [8] G. Taher, "E-Commerce: Advantages and Limitations," *Int. J. Acad. Res. Accounting, Financ. Manag. Sci.*, vol. 11, no. 1, pp. 153–167, 2021, doi: 10.6007/ijarafms/v11-i1/8987.
- [9] M. Mokhsin, A. A. Aziz, A. S. Zainol, N. Humaidi, and N. A. A. Zaini, "Probability Model: Malaysian Consumer Online Shopping Behavior towards Online Shopping Scam," *Int. J. Acad. Res. Bus. Soc. Sci.*, vol. 8, no. 11, pp. 1529–1538, 2018, doi: 10.6007/ijarbss/v8-i11/5216.
- [10] Tutorialspoint, "JavaScript: JavaScript Language Tutorialspoint Simply Easy Learning," *JavaScript Tutorials Point Pvt. Ltd*, pp. 1–50, 2015, [Online]. Available: https://www.tutorialspoint.com/javascript/javascript\_tutorial.pdf.
- [11] J. Oyston, "Introduction to JavaScript," *J. Clin. Monit. Comput.*, vol. 15, no. 1, pp. 65–66, 1999, doi: 10.1007/978-1-4842-4395-4\_1.
- [12] M. K. Patel, "jQuery Table of contents," 2018.
- [13] K. P. Sayan, "Software Engineering | Phases of Prototyping Model | Set 2 GeeksforGeeks," 2018, [Online]. Available: https://www.geeksforgeeks.org/software-engineering-phasesprototyping-model-set-2/.